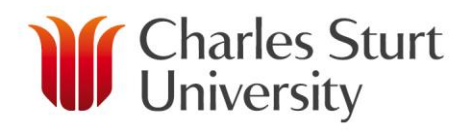

## **DELIVERY**

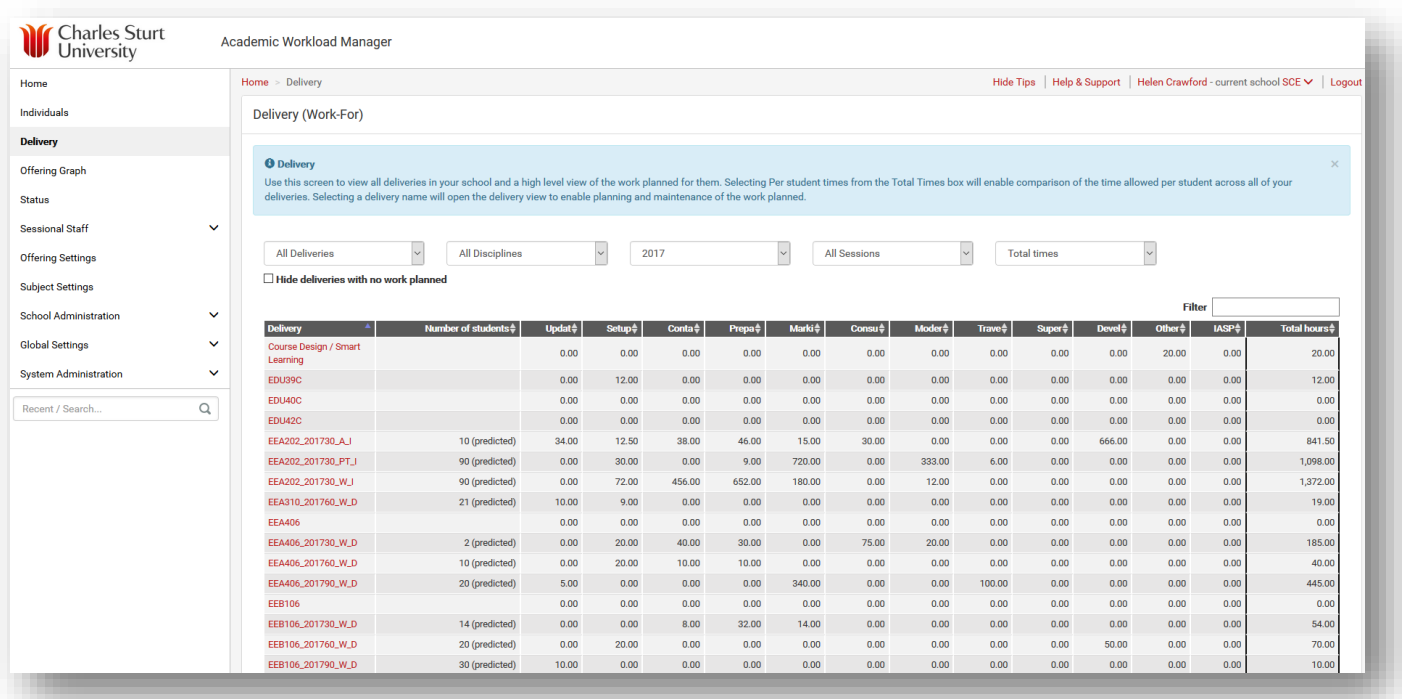

## **What this page shows/offers**

- $\triangleright$  This screen allows you to view all deliveries in your School. It includes work planned for subject offerings, subjects and other work (not planned against a subject or offering).
- $\triangleright$  The Delivery page provides various filters to allow the user to easily view what they want. The Subject and Subject Offerings is a great way to see all of the subject level work (i.e. Development) alongside the offering level work (i.e. teaching and delivery) for each subject.
- $\triangleright$  The number of students predicted/enrolled in the subject offering, which assists (at a high level) to ascertain whether the quantity of some activities planned looks appropriate.
- Selecting *Per Student* times from the Total Times box will enable comparison of the time allowed per student across all of your deliveries.
- $\triangleright$  The number of students drives the 'Per student times' calculation. Making the number of students visible on this screen adds context and clarity to those numbers.
- $\triangleright$  Selecting a delivery name will open the delivery view to enable planning and maintenance of the work planned.
- $\triangleright$  For people involved in workload planning/management it is a way of navigating to the detailed teaching delivery plan for a Subject or Offering.

www.csu.edu.au

## **What this page shows/offers**

- $\triangleright$  For HoS, Assoc HoS and Discipline Leads this page gives an overview of the level of preparedness of planning for teaching delivery across the School and across a discipline.
	- o i.e. you can see on this screen the number of hours allocated in total to all of the core delivery activities from update and setup right through to marking and analysis. This makes it easy to see gaps in the planning, such offerings that don't have particular activities planned (zero hours in a particular column).
- $\triangleright$  For HoS, Assoc HoS and Discipline Leads this page allows you to compare the hours allocated across different offerings and look for anomalies.
	- o If the school workload policy says first year subjects in a particular discipline should get 2 hours of marking per student, you can filter on that discipline, select to view by 'Per student times' and sort by Marking, and easily see which ones are over or under the target.
	- $\circ$  Schools often have different allowance for Update or Setup depending on the mode and the time since it was last updated. Sorting by those columns will make it easier to see which ones have been planned with a full update, moderate update or a light update. Discipline Leads will have a good handle on which ones should fit in each category, and can use this view to quickly check they've been planned appropriately.